点击【上传】按钮提交"用人单位按比例安排 残疾人就业情况表"、"其它证明材料":

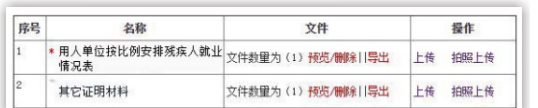

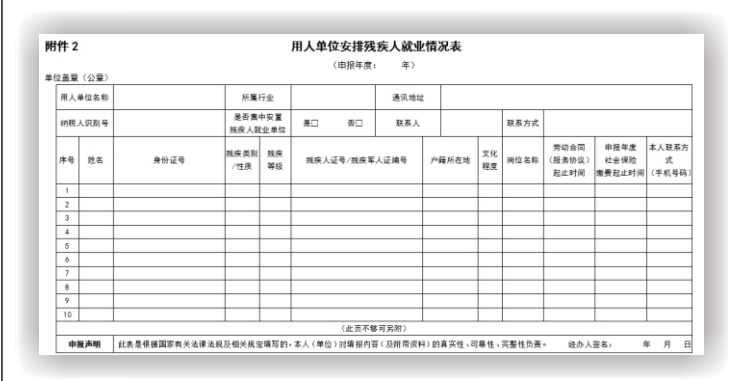

#### **第八步:提交申报**

### **第十步:评价**

注:申报成功后,请在规定时间内向保障金征收 机关申报残疾人就业保障金。如有疑问,请联系 所在地残疾人就业服务机构。

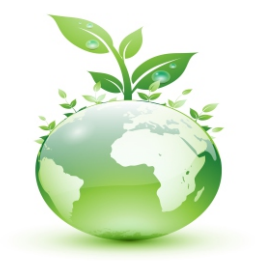

#### 按比例安排残疾人就业审核 地点及申报网址

全面建成小康社会

残疾人一个也不能少

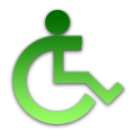

——习近平

用人单位按比例安排残疾人就业情况表样

### **第九步:查看审核结果,领取《确认书》**

(河南省按比例安排残疾人就业年审网上申报系统) http://nsweb.org.cn ij

 资料上传完毕,勾选服务协议,点击【提交申报】, 提交申报信息。申报完成后,需由后台工作人员进行 审核,1-2个工作日出审核结果。

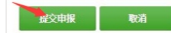

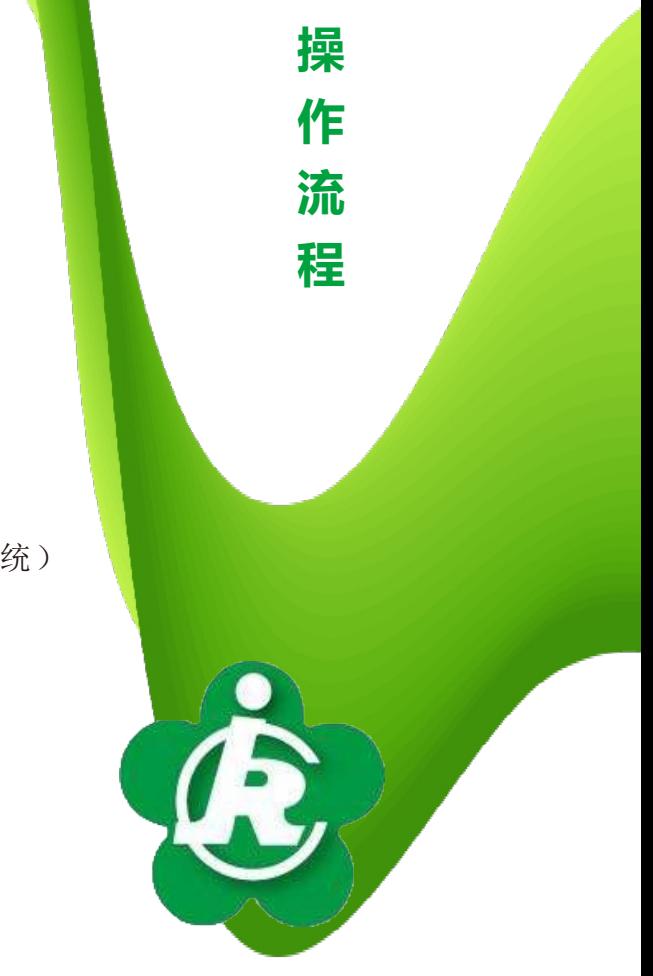

河南省残疾人联合会宣

 待审核完成,经办人收到手机短信提 醒后,再次登录系统查看审批结果 若审核通过,选择《河南省用人单位安排残 疾人就业情况审核确认书》领取方式,选择后

弹出确认提示语,确认后不可更改,请按照所 选择领取方式及时领取《审核确认书》:

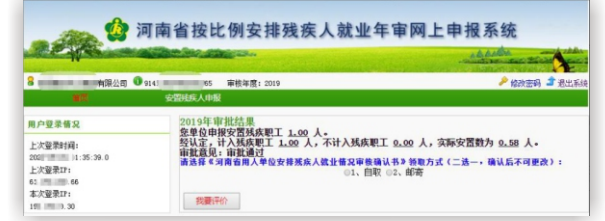

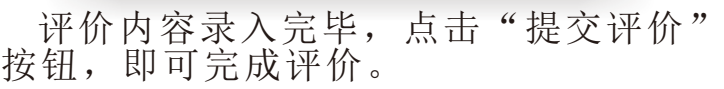

 业务办理完毕,在审批结果界面点 击"我要评价"按钮,对本次业务事项 进行评价:

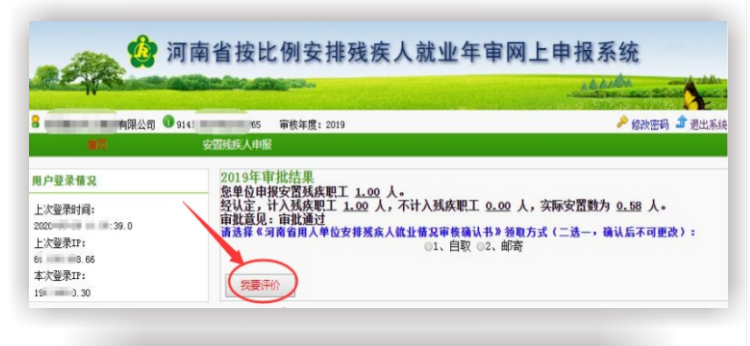

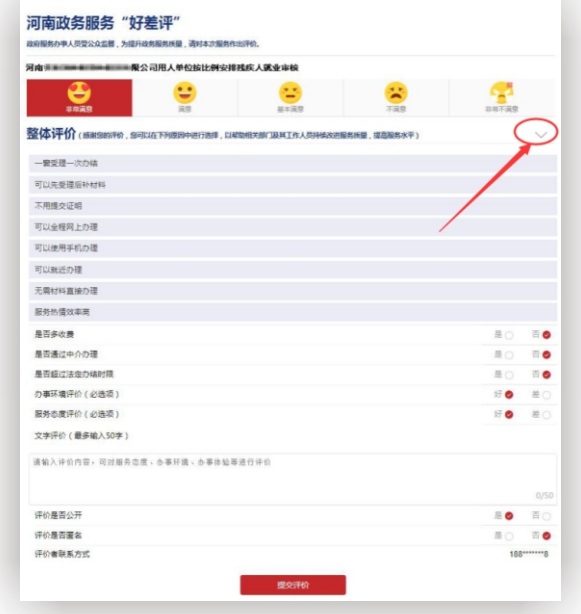

现场申报:

(河南政务服务网) https://www.hnzwfw.gov.cn/

各级残疾人就业服务机构服务大厅

网上申报网址:

# **按比例安排残疾人就业审核**

# **网上申报平台**